**クイックスタートマニュアル(保証書付)**

## **HD30GA9 HD20GA7 デジタルオーディオプレーヤー**

**お買い上げいただきましてありがとうございました。 ご使用の前に、クイックスタートマニュアル、プレーヤー取扱説明 書および[Kenwood Media Application]取扱説明書をよくお読 みのうえ、説明の通り正しくお使いください。 また、このクイックスタートマニュアルは大切に保管してください。**

#### **Operating instructions**

### **保証とアフターサービス(よくお読みください)**

#### **1. 保証書について**

 $\approx$  SOY INK

- この製品には保証書が添付されております。保証書は、必ず「お買い 上げ日・販売店名」等の記入をお確かめの上、販売店から受け取って
- いただき内容をよくお読みの後、大切に保管してください。<br>● 保証書期間―お買い上げの日より1年間です。電池や、一部の消耗部品の 交換、ならびに落下、水没など、不適切なご使用による故障の場合は、保 証期間内でも有料となります。詳しくは保証書をご覧ください。
- **2. 修理に関するご相談ならびにご不明な点は** お買い上げの販売店または「**ケンウッド全国サービス窓口**」に掲載され
- お問い合わせください。
- 
- ステレオの補修用性能部品の最低保有期間は、製造打ち切り後、8年です。 その製品の機能を維持するために必要な部品です。
- **「故障かな…?と思ったら」に**従って調べていただき、なお異常がある **製品の使用を中止し、必ず BATT.ON/OFF** スイッチを「OFF」 てから、お買い上げの販売店または「**ケンウッド全国サービス窓口**」に掲 載されている、当社サービス窓口にお問い合わせください。この製品の故 障・誤動作・不具合などによって発生した次に揚げる損害などの付随的損 害の補償につきましては、当社は一切その責任を負いませんので、あらか
- じめご了承ください。<br>● お客様がまたは第三者がテープ ディスクなどへ記録された内容の損害 ▶ 録音 再生などお客様または第三者が製品利用の機会を逸したことに
- よる損害 **5. アフターサービスについて**
- 
- 保証期間中は、保証書の規定に従って、お買い上げの販売店またはケ ンウッドサービス窓口が修理させていただきます。 ▶ ・保証期間が過ぎているときは、修理すれば使用できる場合には、ご希
- !により有料で修理させていただきます。
- 出張修理、持込修理のどちらかが適用されるかは機種によって異なり 。保証書の記載をご確認ください
- ÷ 修理料金のしくみ (有料修理の場合、これらの費用が必要です。)
- 1 **技術料:**故障した製品を正常に修復するための料金です。技術者の 人件費、技術教育費、測定機器等の設備費や、一般管理費などが含 まれています。 2 **部品代:**修理に使用した部品の代金です。その他、修理に付帯する部
- か場合もあります
- 3 **出張料:**製品のある場所へ技術者を派遣する場合の費用です。別 途、駐車料金をいただく場合があります。
- 4 送料:郵便、宅配便などの料金です。保証期間内に無償修理などを<br>行うにあたって、お客様に負担していただく場合があります。
- ー 行うにあたって、お客様に負担していただく場合があります<br>※ 修理のためにプレーヤーをお持ち込みになるときは、本体 ※ 修理のためにプレーヤーをお持ち込みになるときは、本体のほ - ^ ドホンなどの付属品も一緒にお持ちくださ
- ※ 保証期間経過後の修理、補修用性能部品の保有期間について、詳しくは本ク 6. プ**レーヤーに添付の保証書は、日本国内においてのみ有効です**。
	-

**4. 修理を依頼されるときは**

- 修理は、本保証書を添えてお買い上げの販売店または本クイックスタート マニュアルの「ケンウッド全国サービス窓口」をご覧の上、お近くのケン ウッドサービス窓口へご相談ください。
- お客様にご記入いただいた保証書の控えは、保証期間内のサービス活動及びその 後の安全点検活動のために記載内容を利用させて頂く場合がございますので、ご 了承ください。

#### 株式会社 ケンウッド

**Kenwood Corporation** 

- ※ 修理の内容は修理伝票に記載し、お渡しします。
- ※ この保証書は本書に明示した期間、条件のもとにおいて、無料修理をお約束す るものです。この保証書によって保証書を発行している者(保証責任者)、及び それ以外の事業者に対するお客様の法律上の権利を制限するものではありま せん。保証期間経過後の修理などについて、不明の場合はお買上げの販売店 または本クイックスタートマニュアルの「**ケンウッド全国サービス窓口**」を ご覧の上、サービス窓口へお問い合わせくださ
- Download from Www.Somanuals.com. All Manuala's Search And Do<del>wnl</del>oad. 「保証とアフターサービス」をご覧ください。 This warranty is valid only in Japan.

# KENWOOD

## **保証書 持込修理用(日本国内専用)**

**お客様の正常なご使用状態で万一故障した場合には、本クイックスタートマ ニュアルの「無料修理規定」の記載内容により無料修理させていただきます。**

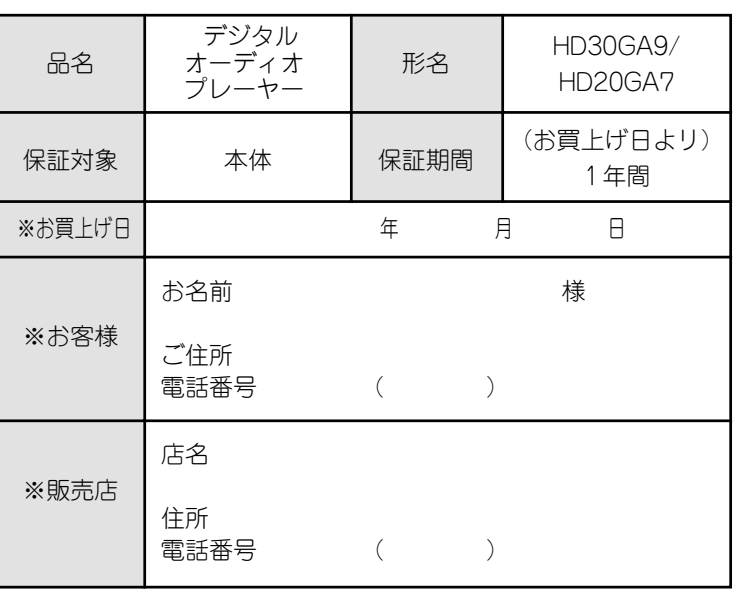

#### ※印欄は必ずご記入ください。

#### **無料修理規定**

wood Media Application is can also be launched by clic on [**Start**] \ [**All Programs**] \ [**KENWOOD**] \ [**Kenwood Media Application**] \ [**Kenwood Media Application**]. 2 **Select the library or folder to be transferred by clicking on it in the tree list.**

 $\bullet$  The file list shows the audio data registered in the selected library or playlist in the PC.

- **1.** 本保証書に呈示の保証期間内に取扱説明書、本体貼付ラベル等の注意書に 従った正常な使用状態で故障した場合には、お買上げの販売店またはケン ウッドサービスにて無料修理をさせていただきます
- **2.** 保証期間内に故障して無料修理を受ける場合は、お買上げの販売店または本 クイックスタートマニュアルの「**ケンウッド全国サービス窓口**」をご覧の 上、お近くのケンウッドサービス窓ロヘご依頼ください。なお、修理に際し ては必ず本保証書をご提示ください。
- **3**. ご転居の場合は事前にお買上げの販売店にご相談ください。
- ない場合には、本クイックスタートマニュアルの| **ケンウッド全国サービス 3. 補修用性能部品の最低保有期間 4.** ご贈答品等で本保証書に記入してあるお買上げの販売店に修理がご依頼でき **窓口**」をご覧の上、お近くのケンウッドサービス窓ロヘご相談ください。
- **5. 次の場合には保証期間内でも有料になります。**
- 1 本保証書のご提示のない場合。
- 2 本保証書にお買上げの年月日、お客様名、販売店名の記入捺印のない場 合、または字句を書き替えられた場合。
- 3 使用上の誤り、不当な修理、調整、改造による故障及びそれが原因によ い生じた故障及び損傷。
- 0 故障の原因が本製品以外の機器にある場合。
- 5 お買上げ後の取付場所の移動、輸送、落下、冠水などによる故障及び損傷。
- 6 火災、地震、風水害、落雷、その他の天災地変、公害、鼠害、塩害、異
- 常電庄などによる故障及び損傷。 7 一般家庭用以外に使用された場合の故障及び損傷。
- (例えば、業務用の長時間使用、車輛〈車載用製品を除く〉、船舶ヘの搭 載等)
- 8 製造番号の改変及び、取り外した製品。
- 9 消耗部品(例えばプレーヤーの針、回転機器のベルト、テープレコーダー のヘッド、乾電池、充電池等)の交換。
- 0 持込修理対象品でお客様のご要望により出張修理を行う場合の出張料金。
- **6.** 本保証書は、日本国内においてのみ有効です。(This warranty is valid only in Japan.)

 $\overline{\bm{2}}$  After completing transfer of audio data, disco $\bm{n}$ **the player from the PC.**

- $\blacksquare$  **Microsoft Windows XP Professional Microsoft Windows XP Home Edition**
- **<sup>1</sup>** Click on **S** I Safty Remove Hardware I on the taskbar.
- **2 Click on** [ Safely remove USB Mass Storage Device Drive(G:) ]. The [**Safe To Remove Hardware**] window opens.
- 3 **Unplug the USB cable from the player.**

#### ■ Microsoft Windows 2000 Professional

- **<sup>1</sup>** Click on *C* [Unpulug or Eject Hardware] on the taskbar
- **2** Click on [ **Stop USB Mass Storage Device Drive(F:)** ]. The [**Safe To Remove Hardware**] window opens.
- 3 **Click on [OK].**
- 4 **Unplug the USB cable from the player.**
- $\bullet$  The displayed window is variable depending on
- environment of your PC.  $\bullet$  For details, refer also to the instruction manual of your F

#### **7. 本保証書は、再発行しません。大切に保管してください。**

Even when the recorded audio data is destroved or erased due to a trouble in the player or the PC, KENWOOD will not assume any liabilities for the loss of data or other associated damages (such as the expenses required to purchase or obtain the music audio data).

#### **Playback of audio data**  $\qquad)$

#### **STEP 2**

#### **Installation of the application software**

- 1 **When the initial display of the installer appears, click on [Next].** 2 **Read the message in the [Licensing Agreement] display, select [I agree with all items in the Licensing Agreement] to** express that you agree with the message, and click on [Next]. 3 **Specify the installation destination and click on [Next].**
- 4 **Click on [Install].** • Installation starts
- 5 **To create the shortcut icon on the desktop, click on [Yes]. 6 Click on [Yes] if you want to view the INSTRUCTION MANUAL (Japanese) after completion of the setup.**
- $\bullet$  To view the PDF files of the instruction manuals, it required to install the Adobe Reader.

2 **Connect the AC adapter (provided accessory) to the player.** • The recharging icon (TIIIII) (red) is appeared on the

#### 7 **Click on [Finish] to finish the installation.**

**When Kenwood Media Application is installed, the [BACKUP] folder is automatically made for the PC.**  $(\lceil Mv \rceil)$  Computer $\rceil \Rightarrow \lceil \log v \rceil$  disk $\rceil \Rightarrow$   $\lceil$ Program Files $\rceil \Rightarrow$ **[KENWOOD]** \ **[Model name folder]** \ **[BACKUP]) We will recommend to copy the content of the [BACKUP] folder in other devices (CD-R or MO, etc.).**

#### **Transfer of audio data from the PC to the player**  $6$

Audio data in the MP3, WMA or WAV format in the PC can be ransferred to the Player using Kenwood Media Application. povrighted audio data should be transferred using the Windows Media Player.

 $\blacksquare$  Double-click on  $\clubsuit$  shortcut icon on the desktop.

- 1 **Boot the PC.**
- $\bullet$  To install the application software, log in with the user name having the Administrator authority and be sure to exit from oth

#### 3 **After checking the audio data to be transferred with marks, click on the transfer button in the transfer panel.**

 $\bullet$  The audio data with  $\boxdot$  marks in the file list are transferred to the player. (When a folder listed is checked with the mark, the entire checked folder can be transferred.)

#### **Be sure to exit from all running applications before proceeding to the following steps.**

- $\bullet$  The selected item or audio data will be played in accordance with the current playback mode setup.
- $\bullet$  If steps  $\boxtimes$  to  $\Box$  are performed in the middle of playback the current playback is stopped and the newly selected item or audio data is played back.

**Press lightly:** Low-speed (x20-speed equivalent fast forward. **Press deeply:** High-speed (x50-speed equivalent)

#### **Notes on recorded audio data:**

**Skipping to the previous or next audio data**  $\omega$ **1 Z** With the Play view displayed during playback or **pause, press the multi-control (Up/Down) button.** • **Multi-control (Up) button:** Pressing the multi-control (Up) button immediately after the start of playback audio data (while the elapsed time is between 0:00 and 0:02) skips to the beginning of the previous audio data Pressing the multi-control (Up) button in the middle of playback (while the elapsed time is 0:03 or after) **• Multi-control (Down) button:** Pressing this button to skip to the beginning of the next audio data.<br>← Holding the multi-control (Up/Down) button depressed during pause continues the skipping until the button is released. • With the Play view, press the  $\left\langle \cdot \right\rangle$  button to open the [**MENU**] view, and select [**SKIP+ FOLDER**] to skip to the next item or select [**SKIP- FOLDER** ] to skip to the

**7** Press and hold the  $\cup$   $\rightarrow$  button for more than 2 second **Viewing the PDF instruction manual (Japanese)** = When the application software is installed in the PC, the Playe and [**Kenwood Media Application**] instruction manuals are also installed. The Adobe Reader for use in reading these PD iles should be prepared separately. These manuals are stored in the [**Program Files**] \ [**KENWOOD**] \ [**Model name folder**] → [MANUAL], provided that the default installation

**1** Click on [Start]  $\rightarrow$  [All Programs]  $\rightarrow$  [KENWOOD]  $\rightarrow$ **[Kenwood Media Application]** \ **[INSTRUCTION**

- 1 **Connect the headphones (provided accessory).**
- 2 **Press the / button shortly to turn the player on.** • The Home view appears.
- 3 **With the Home view displayed, press the multi-control (Up/ Down) button to select a item ([ARTIST], [ALBUM], [GENRE] or [FOLDER]), and press the multi-control (Right) button.**
- The list of the contents of the selected item is displayed. 4 **Press the multi-control (Up/Down) button to select the desired item or audio data.**
- $\bullet$  When a item is selected and the multi-control (Right) button is pressed, the list of item or audio data in the selected folder is displayed.
- $\bullet$  To return to the previous display page, press the multi-control (Left) button.

 $\bullet$  Lift the opposite end to the circuit board's connectors s as not to apply an excessive force to the connectors.

 $\bullet$  Pull the cables that connect the battery to the connectors straight in the direction of arrow to unplug. 6 **Attach the cables to the battery and put it in a plastic bag.**  $\bullet$  After removing the battery, attach the cables to it by wrapping the cable's connectors with tape, and put the

 $\bullet$  Remove the built-in battery after confirming that it is

 $\bullet$  Once the battery is removed, it should not be reconnected

 $\bullet$  After removal, bring the battery as early as possible to a dealer who supports the rechargeable battery recycling

- 1 **Slide the BATT. ON/OFF switch on the side panel to [ON].**  $\bullet$  Use an object with a pointed but not-hard tip (a tooth
- etc.) to slide the switch. (If the switch is slid with a hard object by force, the player body may be damaged.) **If the BATT. ON/OFF switch is set to OFF, recharging is not possible.**

**コンピュータとの接続および添付アプリケーションについてのお問い合 わせ、修理のご相談は、カスタマーサポートセンターをご利用ください。 電話 :(0570) 010-114(ナビダイヤル) 携帯・PHS でのご利用は (045) 933-5133まで** 

**この取扱説明書は 2 機種を共用しておりますので、一部フィー チャー(機能)の異なるものがあります。** 

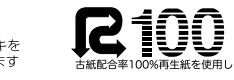

**B60-5625-00 00 (J) AP** 0508

display during recharging of the battery. Recharging completes in about 2.5 hours. When the battery has been recharged, the recharging completion icon (green) is displayed on the display.

**Use the enclosed AC adapter (AC-050150A) for this product.**

#### **Unpacking** 2

■**③文/上:■ この表示を無視して、誤った取り**<br>■■■ ■■ 扱いをすると、人が死亡または重 **扱いをすると、人が死亡または重 傷を負う可能性が想定される内容 を示しています。**

Unpack the unit carefully and make sure that all the accessories are present.

#### **Turning power on and setting the display language, date and time** 3

- $\blacksquare$  Press the  $\bigcup$   $\lhd$  button shortly to turn the player on. **●** It should be set to [**BATT. ON**] before using the player
- for the first time after purcha 2 **Press the multi-control (Right/Left) button to select**
- **the item to be changed.**  $\bullet$  Every time the multi-control (Right) button is pressed
- the selected item switches in order of **display language** <del>■</del> [M] (Month) → [D] (Day) → [V] (Year) → Hour **Minute**. Pressing the multi-control (Left) button switches hem in the reverse ord $\epsilon$
- $\blacksquare$  Press the multi-control (Up/Down) button to select **the display language, date or time.**
- ÷ **Multi-control (Up) button :**
- Press to increase the setting value.
- ÷ **Multi-control (Down) button :** Press to decrease the setting value.
- eneat steps  $\blacksquare$  and  $\blacksquare$  for each of other item.

#### 4 **Press the multi-control (Center) button.**

 $\bullet$  The display language, date and time are set definitivel

#### **Installation of the application software**  $\qquad \qquad \textcircled{{4}}$

#### **Minimum requirements**

#### ■ Operating system (OS):

- rosoft Windows XP Professional
- Microsoft Windows XP Home Edition
- Microsoft Windows 2000 Professional
- **PC:** IBM PC/AT compatible model that supports one of the above listed OSs officially.
- CPU: Intel Pentium II 300MHz or higher. (Pentium III, 1 GHz or mo
- recommended) 7 **Memory:** 128MB or more.
- 
- **Hard disc space:** 160 MB or more except for audio data.
- 7 **USB terminal:** USB 2.0/ USB 1.1 ■ Windows Media Player 9 or Windows Media Player 10

#### $\bullet$  Operation is not guaranteed in all the environments meeting

- the above requirement  $\bullet$  Use a PC in which the OS has been preinstalled. The
- operation cannot be guaranteed when the applicatio software is run on a PC running an upgraded OS.
- $\bullet$  Operation is not guaranteed on a PC assembled by the use

- 内蔵電池は完全に消耗したことを確認してから、取り外してください。
- 一度取り出した内蔵電池は、基板のコネクターに接続しないでください。
- 取り出した内蔵電池はなるべく早めに充電式電池リサイクル協力店へお
- 持ちください。

#### **STEP 0**

#### **Preparation of audio data**

社団法人 電池工業会 小形二次電池再資源化推進センタ ホームペ-ジ: http://www.JBRC.com

To record the music CD data in the PC, use the **Windows Media Player** or a similar application.

#### **STEP 1**

#### **Connection of the PC and player**

#### running applications. 2 **Connect the AC adapter (provided accessory) to the player. E** Push the  $\cup$  **button shortly to turn the player on.** 4 **Connect the PC to the player using the USB cable**

- **(provided accessory).**
- $\bullet$  When the PC is connected for the first time to the player, the installer of the application software is launched automatically. (The instruction manual (Japanese) and oth required data are also installed in the PC.)
- $\blacksquare$  **Microsoft Windows XP Professional** Select [**Run the program**], and click on [**OK**].
- **If the installer does not launch automatically:** Open the explorer and select **[My Computer]**\**[Model name folder]** and then doubleclick on **[ Install]**.

#### 5 **Press the multi-control (Center) button.**

#### **Stopping playback temporarily (Pause)** 7

- $\blacksquare$  Press the multi-control (Center) button during playback
- **■** Pressing the multi-control (Center) button to resume playbac

#### **Adjusting the volume**  $(8)$

- **1 Press the volume (+/-) button.**
- **Volume (+) button:** Press to increase the volume
- **Volume (-) button:** Press to decrease the volume.

#### **Fast forwarding/fastreversing audio**  $\circled$

#### 1 **With the Play view, press and hold the multi-control (Up/Down) button for more than 1 seconds.**

÷ **Multi-control (Up) button: Press lightly**: Low-speed (x20-speed equivalent)

**• Multi-control (Down) button** 

fast reverse. **Press deeply**: High-speed (x50-speed equivalent)

fast forward.

previous item. **To turn off** -

nation is not modifie

**MANUAL].**

÷ The Adobe Reader is launched and the Player, [**Kenwood Media Application**] instruction manual is displayed.

**Caution for disposal** ~ **Removing the built-in battery:**

**Never attempt to disassemble the player unless when disposing of it. (For the replacement of the built-in battery, contact your dealer or nearest KENWOOD-authorized service agent.)**

 **Set the BATT.ON/OFF switch to [OFF].** Using a precision Phillips screwdriver (+), remove **the two screws from the bottom panel of the player. Slide and remove the cabinet on the front of the player.**

4 **Take out the battery.**

5 **Unplug the connectors.**

battery in a plastic bag, etc.

**POINT:**

exhausted completely.

to the circuit board's connectors.

campaign.

**製品に関する一般的なご質問を弊社Webページにて公開しており ます。 お問い合わせの前にぜひ一度ご覧ください。 URL: http://www.kenwood.com/j/download/mulia/index.html**

**〒 192-8525 東京都八王子市石川町 2967-3**

Please refer to the illustrations in the Japanese instruction when operating this unit. The numbers which appear at the end of each title are corresponded on each language.

#### **Recharging of the built-in battery**  $\qquad$

## **安全上のご注意**

**:本項目は安全確保のために、必ずお読みください。**

**製品を安全にご使用いただくため、この「安全上のご注意」をご使用の前 によくお読みください。**

**この「安全上のご注意」には、当社のプレーヤー以外のポータブルオー ディオ機器全般についての内容も記載しています。(説明項目の中には、 操作説明部と重複する内容もあります。)**

#### **絵表示について**

**この取扱説明書では、製品を安全に正しくお使い頂き、あなたや 他の人々への危害や財産への損害を未然に防止する為に、いろい ろな絵表示をしています。**

**その表示と意味は次のようになっています。内容を良く理解して から、本文をお読みください。**

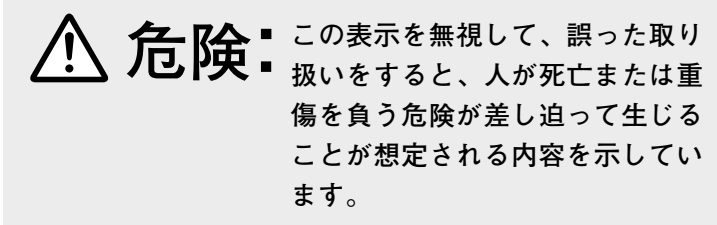

**この表示を無視して、誤った取り扱 注意 -** この表示を無視して、誤った取り扱<br>**注意 -** いをすると、人が傷害を負う可能性 **が想定される内容、および物的損害 のみの発生が想定される内容を示し ています。**

#### **絵表示の例**

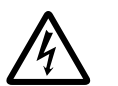

**記号は、注意 (警告を含む) を促す内容があるこ とを告げるものです。**

 **図の中に具体的な注意内容 (左図の場合は感電注 意) が描かれています。 ・・・・・・・・・・・・・・・・・・・・・・・・・・・・・・・・・・・**

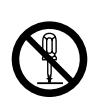

**記号は、禁止の行為であることを告げるもので す。図の中や近傍に具体的な禁止内容(左図の場合 は、分解禁止)が描かれています。 ・・・・・・・・・・・・・・・・・・・・・・・・・・・・・・・・・・・**

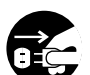

**●記号は、行為を強制したり指示する内容を告げるも のです。図の中に具体的な指示内容 (左図の場合は電 源プラグをコンセントから抜け) が描かれています。**

**お客様または第三者が、この製品の誤使用・故障・その他の不具合およ びこの製品の使用によって受けられた損害につきましては、法令上の賠 償責任が認められる場合を除き、当社は一切その責任を負いませんので、 あらかじめご了承ください。**

**この製品の故障・誤動作・不具合などによって発生した次に掲げる損害 などの付随的損害の補償につきましては、当社は一切その責任を負いま せんので、あらかじめご了承ください。**

**● お客様または第三者がテープ・ディスクなどへ記録された内容の損害** 

**● 録音・再生などお客様または第三者が製品利用の機会を逸したことによる損害** 

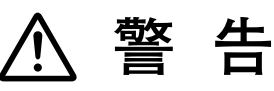

**ACアダプターの電源プラグは交流100ボルトに 接続する**

指定の電源電圧以外で使用すると、火災・感電の原 因となります。

**布や布団などでおおったりつつんだりしない** ACアダプターは、風通しの悪いところで使用する と内部に熱がこもり、火災の原因となります。

**風呂、シャワー室では使用しない**

風呂、シャワー室など湿度の高いところや、水はね

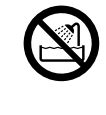

S

のある場所では使用しない。

火災・感電の原因となります。 **水をかけたりぬらしたりしない** 火災・感電の原因となります。雨天、降雪中、海 岸、水辺での使用は特にご注意ください。

#### **電源コードを傷つけない**

電源コードを傷つけたり、加工したり、無理に曲げ たり、ねじったり、引っ張ったり、加熱したり、ス テープルや釘などで固定したりしない。 電源コードの上に重いものをのせたり、コードをプ レーヤーの下敷きにしたりしない。コードを敷物な どで覆ってしまうと、気づかずに重いものをのせて

しまうことがあります。コードが傷つき、火災・感 電の原因となります。電源コードが傷ついたら(芯 線の露出、断線など)販売店または当社サービス窓 口に交換をご依頼ください。 そのまま使用すると火災・感電の原因となります。

**異常が起きた場合は電源プラグを抜く** 内部に水や異物が入ったり、煙が出たり、変な臭い や音がしたりした場合は、すぐに電源スイッチを切 り、電源プラグをコンセントから抜く。 そのまま使用すると、火災・感電の原因となりま す。煙や、異臭、異音が消えたのを確かめてから修 理をご依頼ください。

**ぬれた手で電源プラグを抜き差ししない** 感電の原因となります。

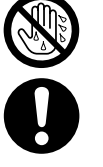

S

**電源プラグを定期的に清掃する** 電源プラグにほこりなどが付着していると、湿気等 により絶縁が悪くなり、火災・感電の原因となりま す。電源プラグをコンセントから抜いて、乾いた布 で取り除いてください。

**雷が鳴り始めたらACアダプターや電源プラグ には触れない** 感電の原因となります。

#### **落としたら電源プラグを抜く**

ACアダプターや機器を落としたり、カバーやケー スがこわれたりした場合は、電源スイッチを切り、 ACアダプターをコンセントから抜いて、点検、修 理をご依頼ください。そのまま使用すると、火災 感電の原因となります。

**ACアダプターや機器のケースを開けたり改造 したりしない**

内部には電圧の高い部分があり、火災・感電の原因 となります。点検、修理は販売店または当社サービ ス窓口にご依頼ください。

#### **指定のACアダプターを使う** 指定以外のACアダプターを使用すると、火災・感 電の原因となります。

**運転中はヘッドホンを使用しない** 自転車に乗りながら、または自動車・オートバイな どの運転中は、絶対にヘッドホンを使用しない。ま た、歩行中にこの機器を使用する場合、特に踏切や 交差点などでは周囲の交通に十分注意してくださ い。交通事故の原因となります。

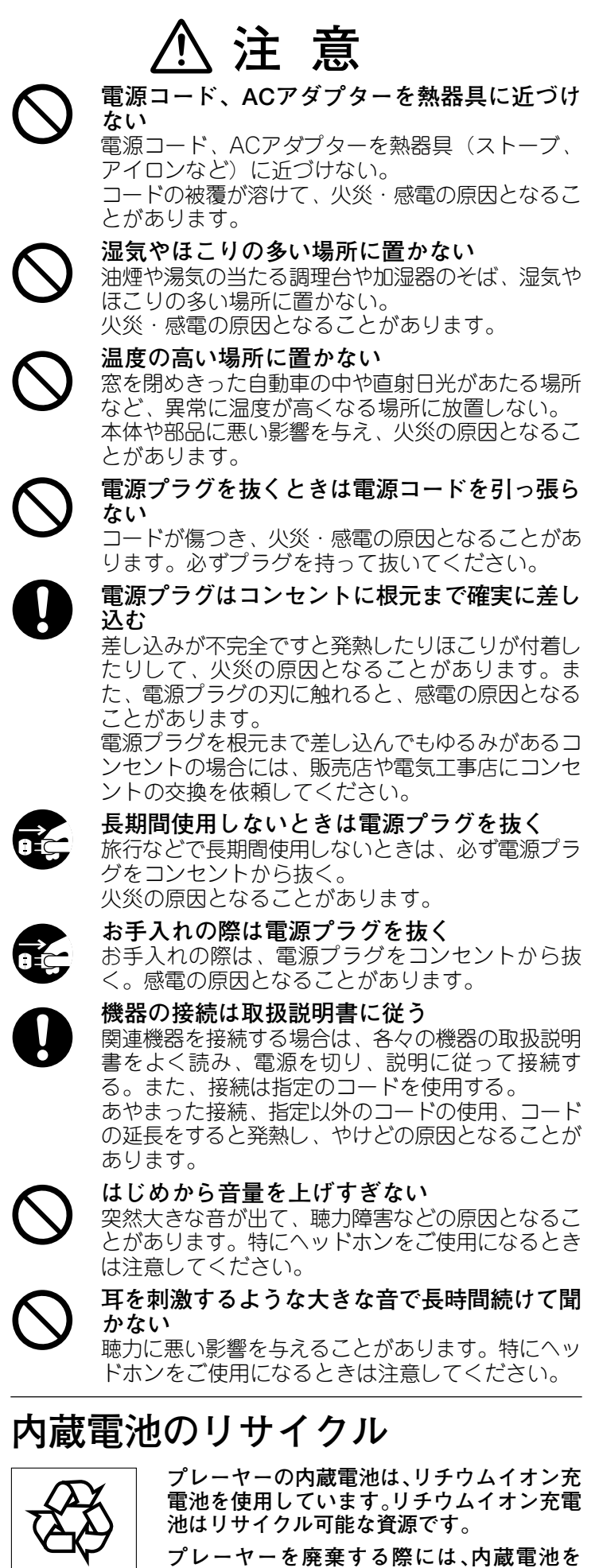

**内蔵電池は、幼児の手の届く場所に置かない** けが・事故の原因となります。

**内蔵電池の液がもれて目にはいったときは、すぐ** W **にきれいな水で目を洗い、医師の治療を受ける** そのままにしておくと、目に障害がおきる原因とな ります。

# **危 険**

## **警 告**

**3 プレーヤー表面 のキャビネット をスライドさせ て外す。**

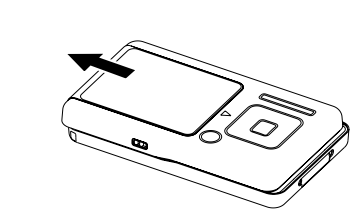

**4 内蔵電池を取り出す。** コネクターとは反対側を、コネクター部分に力が加わらないように持 ち上げてください。

#### **5 コネクターを外す。**

内蔵電池とコネクターを接 続しているケーブルを必ず まっすぐ矢印方向に引っ 張って外してください。

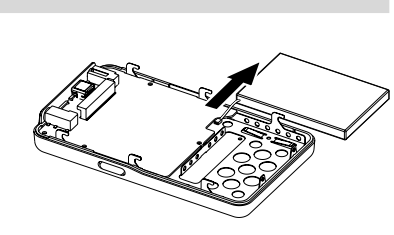

**2 プレーヤー底面 のネジ 2 カ所を 精密ドライバー**  $\overline{a}$   $\overline{p}$ **(+)で外す。**

**6 ケーブルは内蔵電池に貼り付け、ポリ袋などに入れる。** 取り外した内蔵電池は、ケーブルのコネクター部をテープでおおうよ うにして内蔵電池に貼り付け、ポリ袋などに入れてください。

#### **POINT:**

**1 バッテリー オン オフ オフ BATT. ON/OFFスイッチを「OFF」側にスライドさせる。 重要:廃棄をするとき以外は、プレーヤーを絶対に分解しないでく ださい。(内蔵電池の交換については、お買い上げの販売店 または最寄りのケンウッドサービス窓口へご依頼ください)**

**取り出し、充電式電池リサイクル協力店へ お持ちください。**

**充電式電池の回収、リサイクルおよびリサイクル協力店に 関する情報:**

 $\vert$  Li-ion

**内蔵電池を過熱したり、分解・改造したり、火 や水の中にいれない** 発熱・破裂・発火によって火災の原因となります。 **火のそばや炎天下などに置かない**

火災・破裂・発熱の原因となります。 **内蔵電池のコネクターに絶縁テープを貼る** 電極がショートすると、破裂・発火のおそれがあ ります。

## **廃棄時のご注意** ~

#### **内蔵電池の取り外しかた:**

この装置は、情報処理装置等電波障害自 規制協議会 (VCCI) の基準に基づくクラン B情報技術装置です。この装置は、家庭環 境で使用することを目的としていますた この装置がラジオやテレビジョン受信機に 近接して使用されると、受信障害を引きま こすことがあります。取扱説明書に従っ 正しい取り扱いをして下さい。

#### **定 格**

#### **POINT:**

- **\*1** 1GBを10億バイトで計算した数値です。実際 のフォーマットされた容量は、表記の容量より 少なくなります。
- **\*2** 液晶モニターは、高精度の技術で作られており ますが、一部に非点灯、常時点灯の表示(画素) が存在することがあります。(故障ではありま せんあらかじめご了承ください)

#### **ACアダプター(AC-050150A):**

**電源 ........................ AC100-240V(50/60 Hz) 定格出力 ...................................... DC5V、1.5A**

#### **ステレオ音のエチケット**

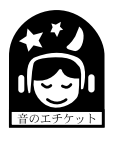

楽しい音楽も、時と場所によ ては気になるものです。近く いる人や、隣り近所への配慮を <del>\*ット</del>ᅵ 十分いたしましょう。

特に密集した場所でご使用になる場合は、 音量を控え目にするなどして、お互いに を配り、快い生活環境を守りましょう。

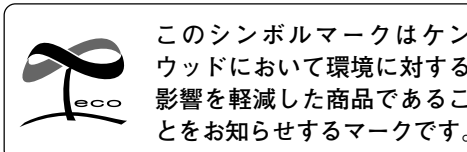

**関東・信越**

**さいたまサービスセンター**

#### **本体部:**

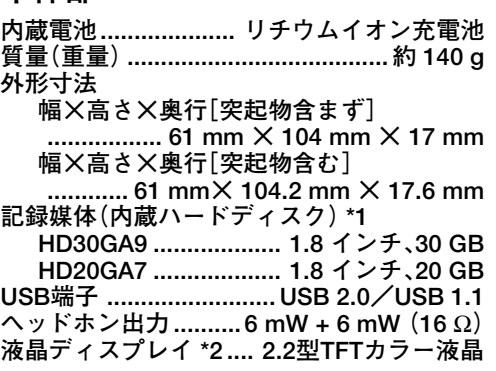

これらの定格およびデザインは、技術開発に 伴い予告なく変更することがあります。極端 に寒い (水が凍るような) 場所では十分な性 能が発揮できないことがあります。

**お問い合わせの際は、あらかじめ下記の項目をご用意 して頂くようお願いいたします。また、お問い合わせ の前にぜひ一度、弊社 FAQ Web ページをご覧下さい。**

#### **本製品は「JIS C61000-3-2適合品」です。**

- **43 ボリューム(ー)ボタン**
- \$ **ホールド HOLD(ホールド機能選択)スイッチ ホールド HOLD** 側にスイッチをスライドさせると、電源 を切って持ち歩くときや電車の中で聞くときな ど、誤ってボタンが押されてもプレーヤーが動 作しないようにすることができます。

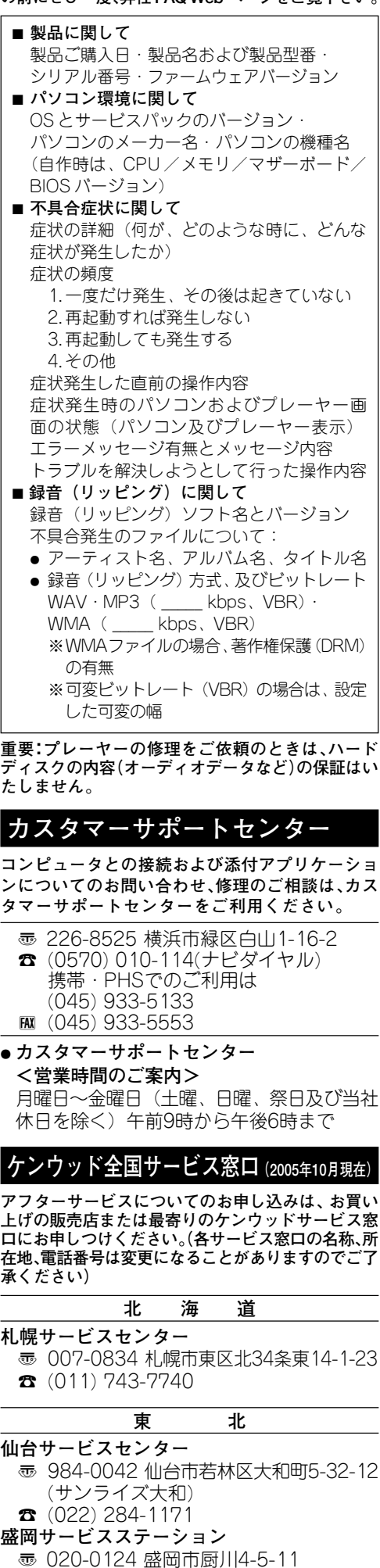

 $\bullet$  (019) 646-2311

- 壺 331-0812 さいたま市北区宮原町1-311-1 (加茂宮ビル1F)  $\pi$  (048) 664-3611 **千葉サービスセンター** 1 277-0081 柏市富里1-2-1  $\bullet$  (04) 7163-1441 **横浜サービスセンター** 1 226-8525 横浜市緑区白山1-16-2  $\bullet$  (045) 939-6242 **東京サービスステーション** 1 169-0073 新宿区百人町2-16-15 (MYビル1F)  $\pi$  (03) 3363-1650 **新潟サービスステーション** 雨 950-0923 新潟市姥ケ川1-5-37  $\bullet$  (025) 287-7736 **中部・甲州 名古屋サービスセンター** 1 462-0861 名古屋市北区辻本通1-11  $\pi$  (052) 917-2550 **静岡サービスステーション** ■ 420-0816 静岡市沓谷5-61- $\pi$  (054) 262-8700 **松本サービスステーション** 1 390-0832 松本市南松本2-7-30 (昭和ビル2F)  $\bullet$  (0263) 26-7331 **金沢サービスステーション** 1 920-0036 金沢市元菊町21-87 (第2濱伍ビル1F)  $\pi$  (076) 265-5045 **近 畿・四 国 大阪サービスセンター** 1 532-0034 大阪市淀川区野中北2-1-22  $\pi$  (06) 6394-8075 **高松サービスステーション** 1 760-0068 高松市松島町3-1  $\bullet$  (087) 835-2413 **中 国 広島サービスセンター** 1 731-0137 広島市安佐南区山本1-8-23  $\bullet$  (082) 832-2210 **九 州 福岡サービスセンター** 1 815-0035 福岡市南区向野2-8-18  $\bullet$  (092) 551-9755 **鹿児島サービスステーション** 1 890-0063 鹿児島市鴨池2-15-10 (パレス鴨池1F)  $\bullet$  (099) 251-6347 **沖縄サービスステーション** 1 901-2132 浦添市伊祖1-5-2  $\bullet$  (098) 874-9010 **●ケンウッドサービス窓口 <営業時間のご案内>** 月曜日~金曜日(土曜、日曜、祭日及び当社 休日を除く)午前10時から午後6時まで **商標について** ● Supremeは、株式会社ケンウッドの商標です。 • Microsoft、Windows、Windows Media は 米国 Microsoft Corporation の米国および? の他の国における登録商標、または商標です ● IBMおよびPC/ATは、米国International Bus

- ness Machines Corporation の登録商標です。 ● PentiumおよびIntelは、Intel Corporatio
- の米国およびその他の国における商標または 登録商標です。
- Adobe Reader は、Adobe Systems Incor porated (アドビシステムズ社)の商標です その他のシステム名、製品名は、一般的に各開 発メーカーの商標または登録商標です。なお、本 文中ではTM、® マークは明記していません。

#### **使用環境について**

@ **ボリューム(+)ボタン**

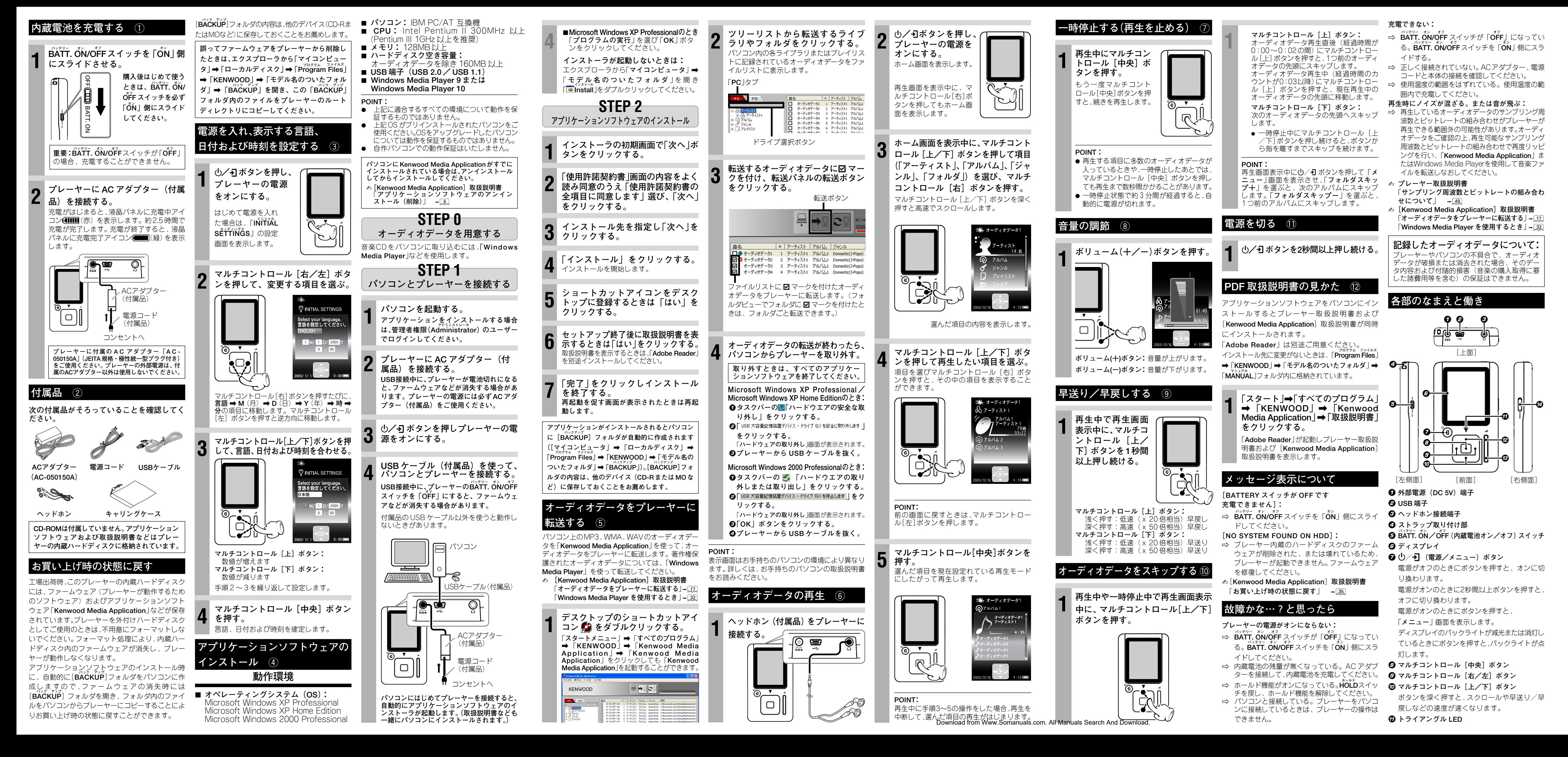

Free Manuals Download Website [http://myh66.com](http://myh66.com/) [http://usermanuals.us](http://usermanuals.us/) [http://www.somanuals.com](http://www.somanuals.com/) [http://www.4manuals.cc](http://www.4manuals.cc/) [http://www.manual-lib.com](http://www.manual-lib.com/) [http://www.404manual.com](http://www.404manual.com/) [http://www.luxmanual.com](http://www.luxmanual.com/) [http://aubethermostatmanual.com](http://aubethermostatmanual.com/) Golf course search by state [http://golfingnear.com](http://www.golfingnear.com/)

Email search by domain

[http://emailbydomain.com](http://emailbydomain.com/) Auto manuals search

[http://auto.somanuals.com](http://auto.somanuals.com/) TV manuals search

[http://tv.somanuals.com](http://tv.somanuals.com/)